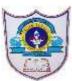

## INDIAN SCHOOL AL WADI AL KABIR

| Class: XI MARKETING | Department: Commerce                 |
|---------------------|--------------------------------------|
|                     |                                      |
| Worksheet No: 1     | Topic: INFORMATION TECHNOLOGY SKILLS |
|                     |                                      |

## Multiple choice questions

Read carefully all the options given below the question and choose the correct option(s).

1. Using a word processor, you can create resumes and posters. State whether this is true or false.

(a) True

(b) False

2. Which of the following options are word processors? Select all the correct options.

- (a) Google Docs
- b) LibreOffice Writer
- (c) Microsoft Word
- (d) All of the above
- 3. Which shortcut key is used to create a new document?
- (a) Ctrl+ c
- (b) Ctrl + n
- (c) Ctrl + m
- (d) Ctrl + d

4. Undo, cut, copy and paste are \_\_\_\_\_ commands.

- (a) View
- (b) Edit
- (c) Styles
- (d) File
- 5. You can change the magnification of the page (i.e., make it bigger or smaller) using \_\_\_\_\_\_ option.
- (a) Page indicator
- (b) Proofing level
- (c) **Zoom bar**
- (d) Help

6. On the \_\_\_\_\_\_ side of the status bar, you can see page number and word count in LibreOffice.

- (a) right
- (b) centre
- (c) left
- (d) middle

7. Which menu option has the commands Save, Print and Close?

- (a) Insert
- (b**) File**
- (c) Tools
- (d) Format

8. What is the shortcut to save the changes made to an existing file?

- (a) FILE > SAVE (b) INSERT > SAVE
- (c) HOME > SAVE
- 9. What is the shortcut to close a document?
- (a) FILE > SAVE
- (b) FILE > CLOSE
- (c) FILE > EXIT
- 10. What is the shortcut to print a document?
- (a) FILE > EXPORT
- (b) FILE > SEND
- (c) **F7**

11. Priya wants to change the spelling of a word in the entire document. Which option will she use?

- (a**) Copy**
- (b) Align Left
- (c) Find & Replace
- (d) Paste
- 12. Which of the following statements is true?
- (a) You cannot replace all matching words with another word in one go
- (b) You can align text in the center

## (c) When we use cut and paste, the text appears in both the places

- 13. Which menu option will you use to start the spell checker in LibreOffice Writer?
- (a) Tools>Spelling
- (b) Tools>Automatic Spell Checking
- (c) Tools>Language (d) Tools>Options
- 14. Which shortcut key will you use to start the Spell Checker?
- (a) F5
- (b) F1
- (c**) F7**
- (d) F9

15. Ravi wrote an article on the benefits of sports. But everywhere he spelt the word sports as spots. Which option in the Spelling dialog box will you use to change all the wrong words to the right one in one go?

- (a) Correct
- (b) Always Correct
- (b) Add to Dictionary
- (d) Correct All

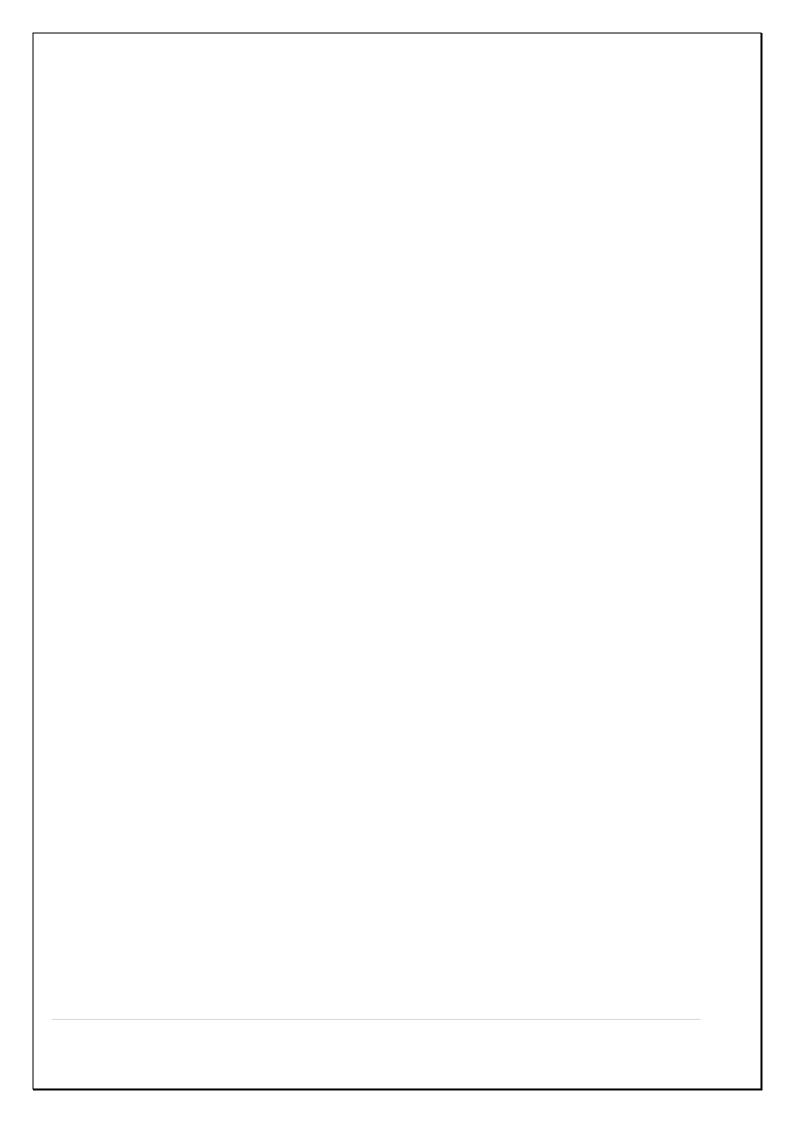